受注No原価表では、受注データとその受注の原価となる伝票のデータを集計し、一覧で表示することができます。 原価となる伝票については、伝票で受注Noを指定している仕入・出庫・切断・生産・加工の伝票が対象となります。

※指示画面の操作方法などは「帳票出力・基本操作」を参照してください。

1) 指示画面内容 補足

指示画面の項目で、画面の表記内容だけではわかりにくい項目を以下に説明します。

- ① 帳票種別
	- ・ 受注No別合計表 ⇒ 受注Noごとに原価の合計を集計します。
	- ・ 受注No別明細表 ⇒ 受注Noごとに原価として紐づく伝票の明細を集計します。
	- ・ 受注行No別合計表 ⇒ 受注行Noごとに原価の合計を集計します。
	- ・ 受注行No別明細表 ⇒ 受注行Noごとに原価として紐づく伝票の明細を集計します。
- 2) 詳細設定画面内容 補足
	- ② データ選択

・ 受注 : 仕入 ⇒ 受注を左側、原価として紐づく伝票データを右側に出力します。

・ 売上 : 仕入 ⇒ 売上を左側、原価として紐づく伝票データを右側に出力します。

③ 納品状況

「全て」か「受注残」の受注Noのみ対象とするか、「完納」である受注Noのみ 対象とするか選択できます。 受注No別の出力の場合、「受注残」「完納」は受注伝票単位での判定になります。 「完納」を出力する場合、複数明細がある受注伝票で1明細でも受注残の場合は出力されません。

- ④ 得意先の担当者、 伝票担当者の担当者ではなく、得意先に設定されている事業所が抽出の対象となります。
- ⑤ 完納日

「完納」状態となっている受注データのリレー計上した売上伝票の最終日が いつからいつまでのものを抜粋するか指定できます。 例えば、10月に売上したものの粗利だけ知りたい場合、納品状況で「完納」を選択し、 完納日で10月1日~10月31日を指定します。

- ⑥ 商品分類 明細商品の商品分類で絞り込むため、受注行No別出力の場合のみ指定できます。
- ⑦ 得意先の事業所 伝票担当者の事業所ではなく、得意先に設定されている事業所が抽出の対象となります。
- 2) 原価集計対象の伝票について

伝票入力画面で受注Noを入力している伝票が対象です。 明細入力項目に受注No+受注行Noが入力できる伝票の場合は、基本情報で設定した受注Noより優先されます。

<その他条件>

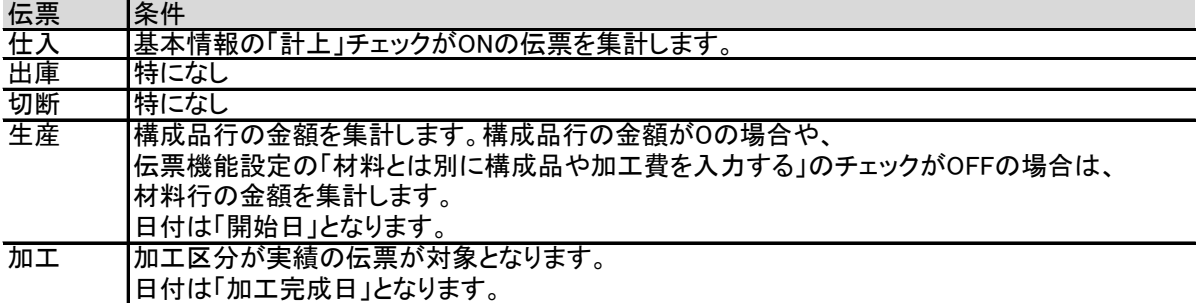